# **วิธีการคัดเลือกและเสนอแนะหนังสือ ในงาน MFU ONLINE BOOKFAIR 2021 ระหว่างวันที่ 8 – 19 พฤศจิกายน 2564 ศูนย์บรรณสารและสื่อการศึกษา มหาวิทยาลัยแม่ฟ้าหลวง**

### **1. เข้าไปที่เว็บไซต์ของงาน MFU ONLINE BOOKFAIR 2021 :**

http://www.library.mfu.ac.th/bookfair/

**คลิก** MFU Library Bookshop

**หรือ สแกน QR Code Bookshop :**

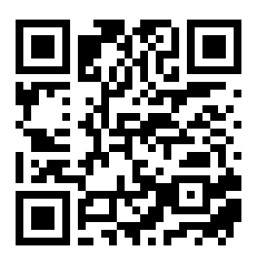

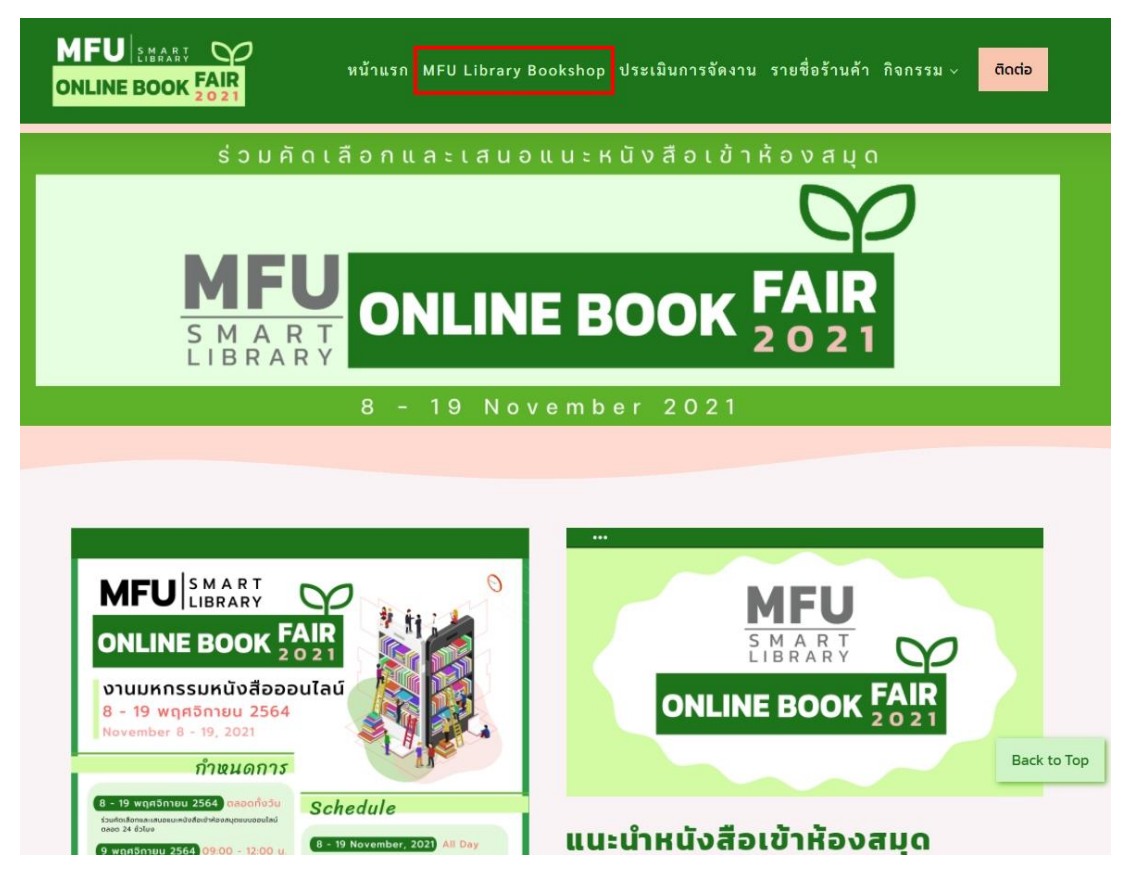

ปรากฎหน้าจอของหนังสือที่แสดงในงาน MFU ONLINE BOOKFAIR 2021 ดังรูปที่ 1

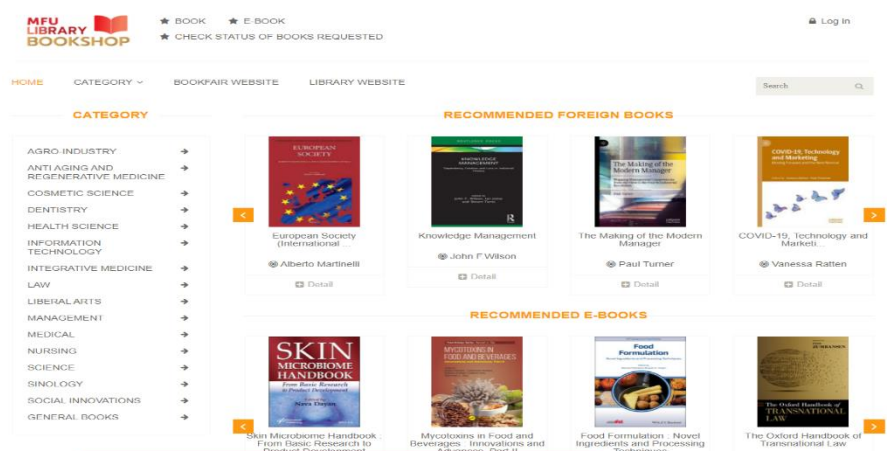

รูปที่ 1 แสดงหน้า MFU Library Bookshop

2. การเข้าใช้งานระบบ ดังรูปที่ 2 Login : รหัสพนักงาน (สำหรับอาจารย์/บุคลากรของมหาวิทยาลัย) : : รหัสนักศึกษา (สำหรับนักศึกษาของมหาวิทยาลัย)

\*\* กรณีไม่สามารถ Login ด้วยรหัสพนักงาน/รหัสนักศึกษาได้ ลงทะเบียนใหม่ (New Registration User) และกรอกรายละเอียดในแบบฟอร์ม จากนั้นคลิกปุ่ม Register และนำรหัสพนักงาน/ รหัสนักศึกษากรอกในช่อง Login อีกครั้ง

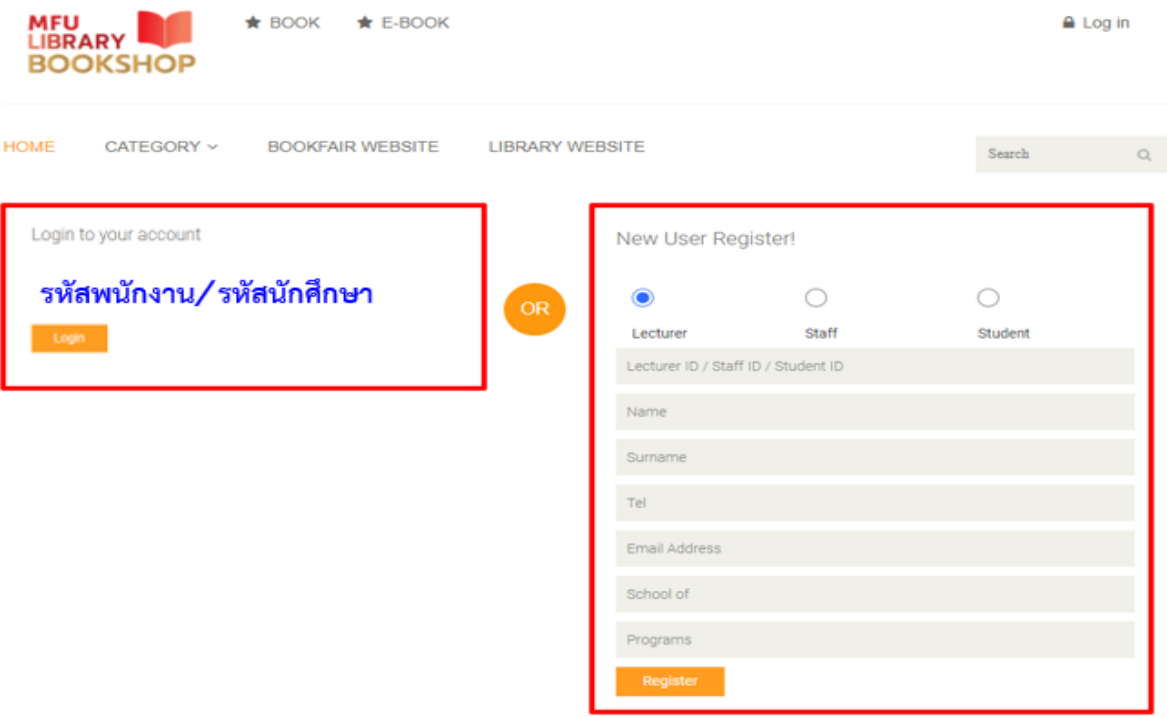

รูปที่ 2 แสดงหน้า Login

3. เมื่อ Login เข้าสู่ระบบสำเร็จมุมขวาด้านบนจะปรากฎชื่อของท่าน สามารถคลิกเลือกหนังสือที่ต้องการจาก กลุ่มสำนักวิชา (CATEGORY) และสามารถเลือกรูปแบบหนังสือได้จากเมนู BOOK หรือ E-BOOK

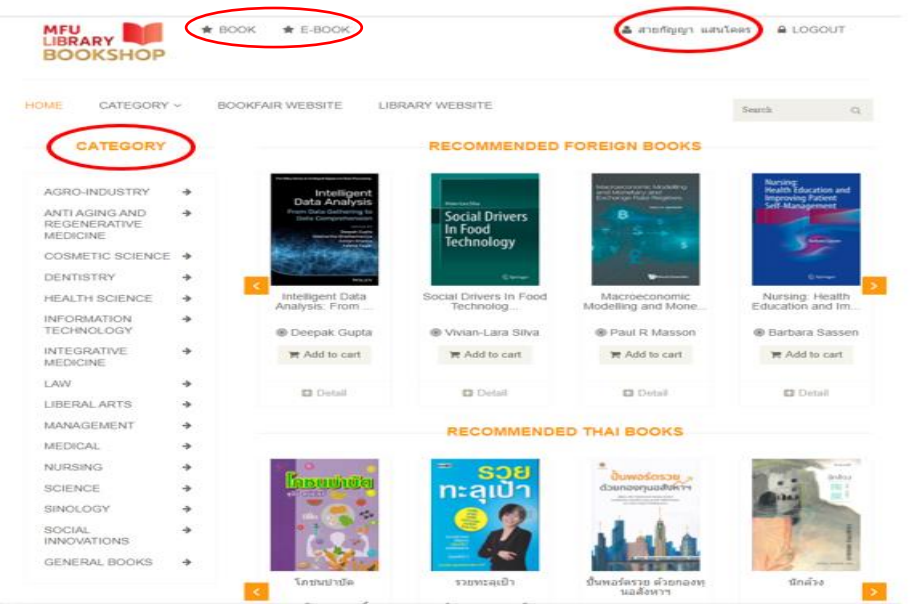

รูปที่ 3 แสดงเมนู Category และเมนูBOOK หรือ E-BOOK

- 4. เมื่อเลือกหนังสือที่ต้องการคัดเลือกและเสนอแนะ
	- \* คลิกภาพปก หรือ ปุ่ม Detail เพื่อดูรายละเอียดของหนังสือ
	- \* หากต้องการเสนอแนะหนังสือ คลิกที่ปุ่ม Add to cart

RECOMMENDED FOREIGN BOOKS

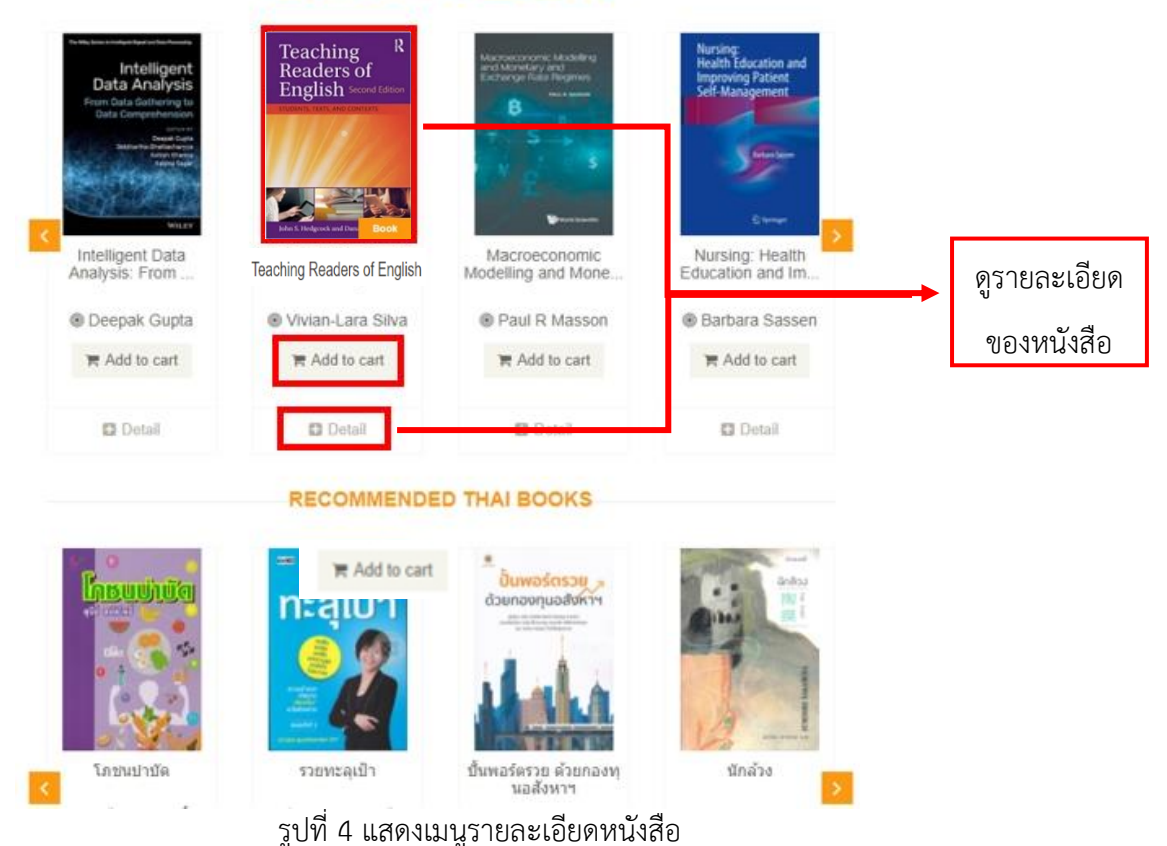

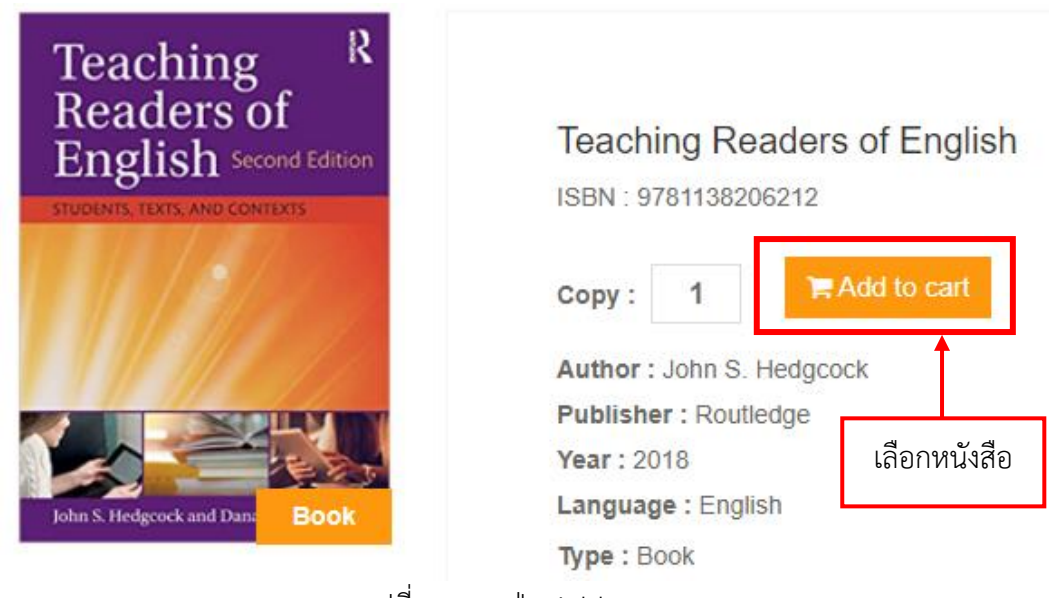

รูปที่ 5 แสดงปุ่ม Add to cart

5. คลิก Cart เพื่อดูรายการคัดเลือก จากนั้นเลือกข้อมูลสำนักวิชา สาขาวิชา และรายวิชาที่เสนอแนะหนังสือ ประกอบการเรียนการสอน (ตามลำดับ) เลือก Recommend to Library กรณีต้องการเสนอเข้าห้องสมุด จากนั้น Click to Submit เพื่อยืนยันการเสนอแนะ

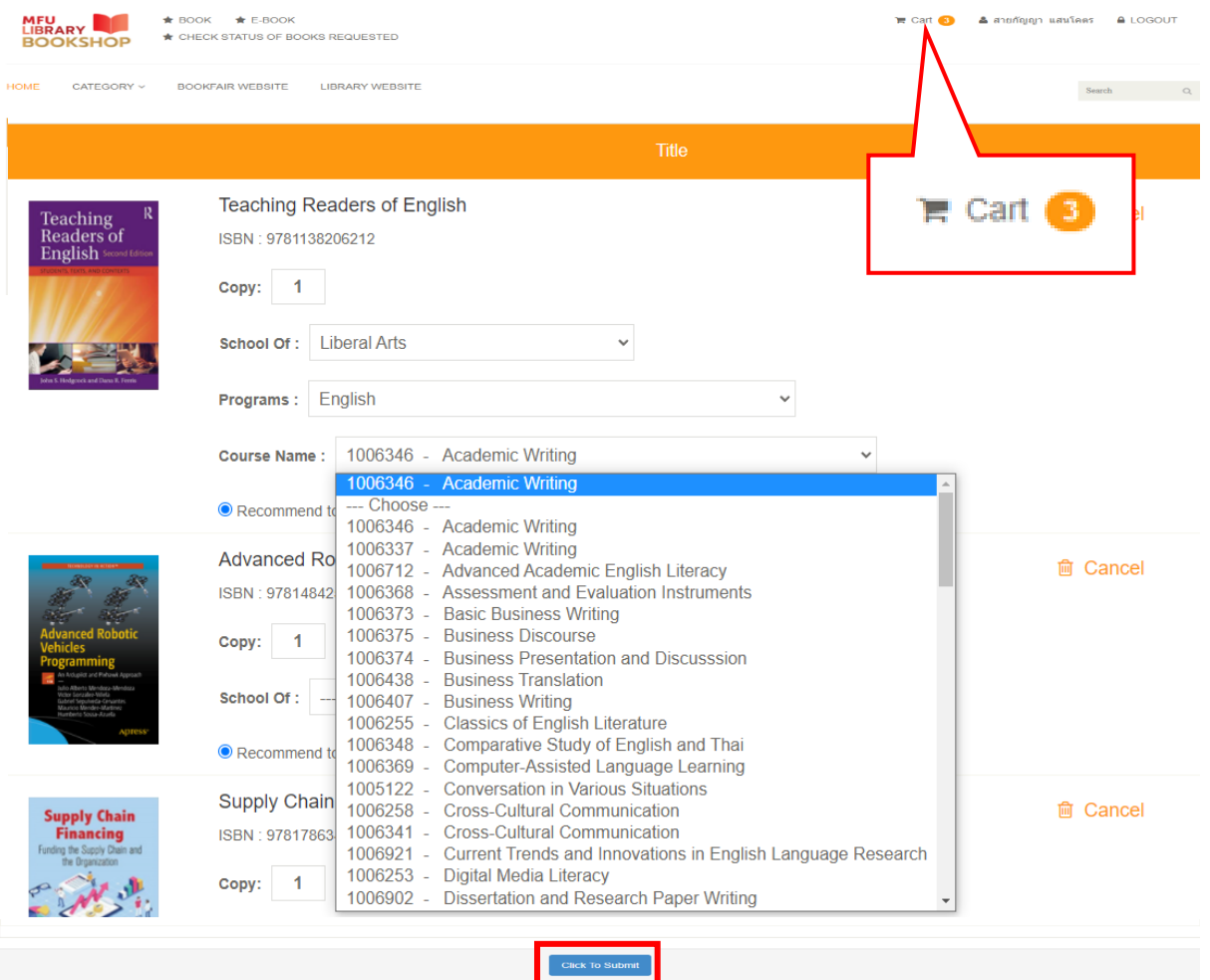

รูปที่ 6 เมนู Cart และการ Submit รายการหนังสือ

## 6. กรณีต้องการซื้อหนังสือเป็นการส่วนตัวเลือก Private Buy และคลิก Click to Submit

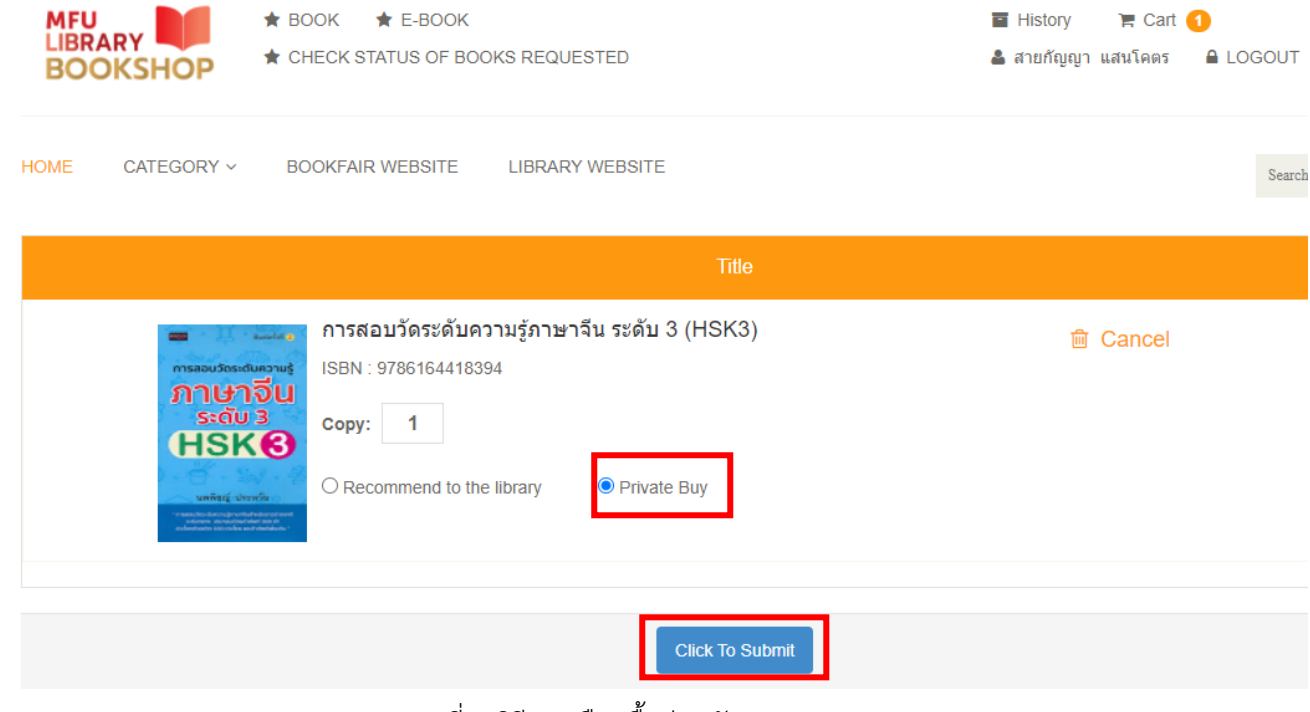

รูปที่ 7 วิธีการเลือกซื้อส่วนตัว

7. ให้คะแนนความพึงพอใจต่อระบบ MFU Library Book Shop โดยการ คลิกดาวที่ Rating และ Click to Submit เพื่อส่งผลการประเมินความพึงพอใจ

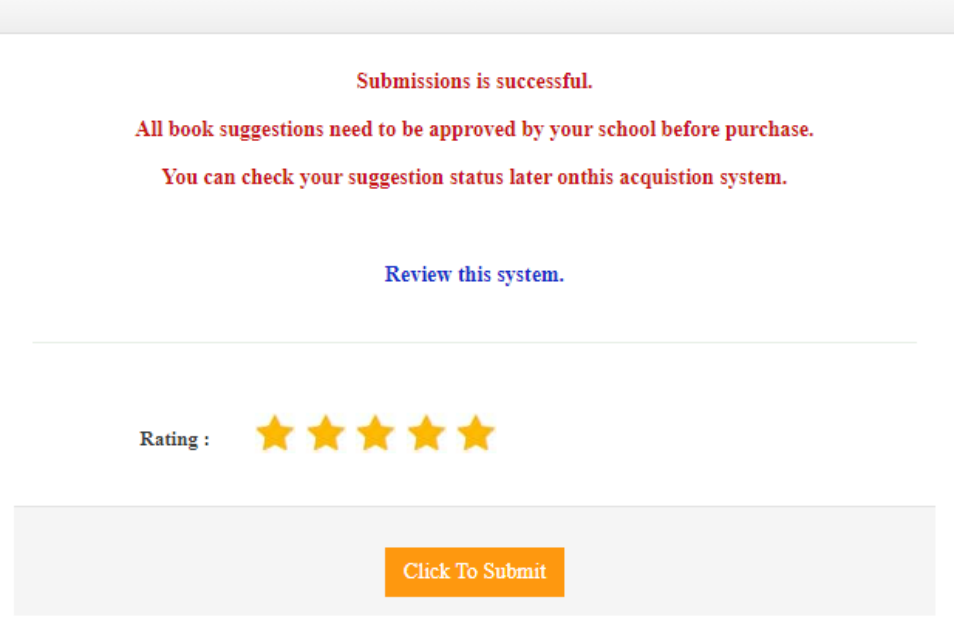

รูปที่ 8 แสดงการให้คะแนนความพึงพอใจต่อระบบ Bookshop

### 8. ตรวจสอบข้อมูลร้านค้าของหนังสือที่เลือกซื้อส่วนตัวได้จากเมนู History จากนั้นคลิกชื่อหนังสือที่แสดง

#### สถานะเป็น Private Buy

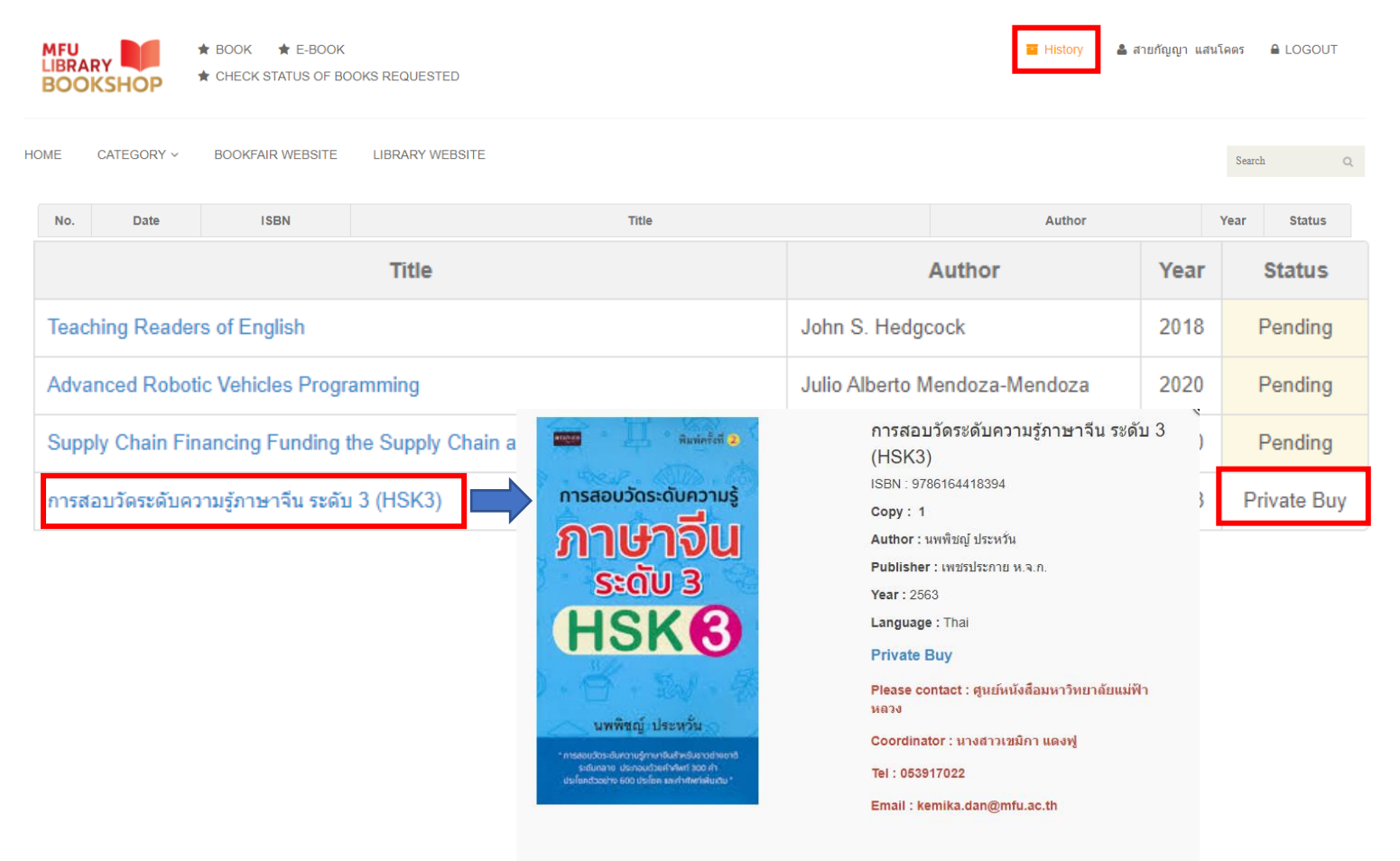

้รูปที่ 10 แสดงข้อมูลร้านหนังสือสำหรับซื้อส่วนตัว

### 9. ตรวจสอบผลการพิจารณา และสถานะการจัดซื้อได้ที่ History

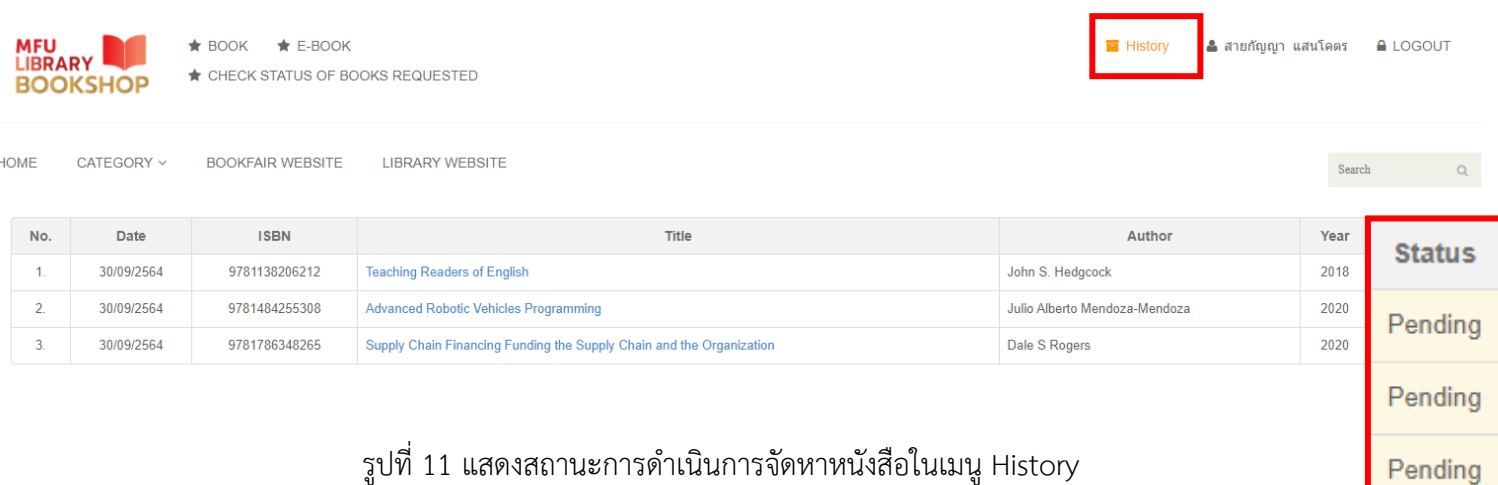

#### \*\* สถานะการดำเนินการจัดหาหนังสือ

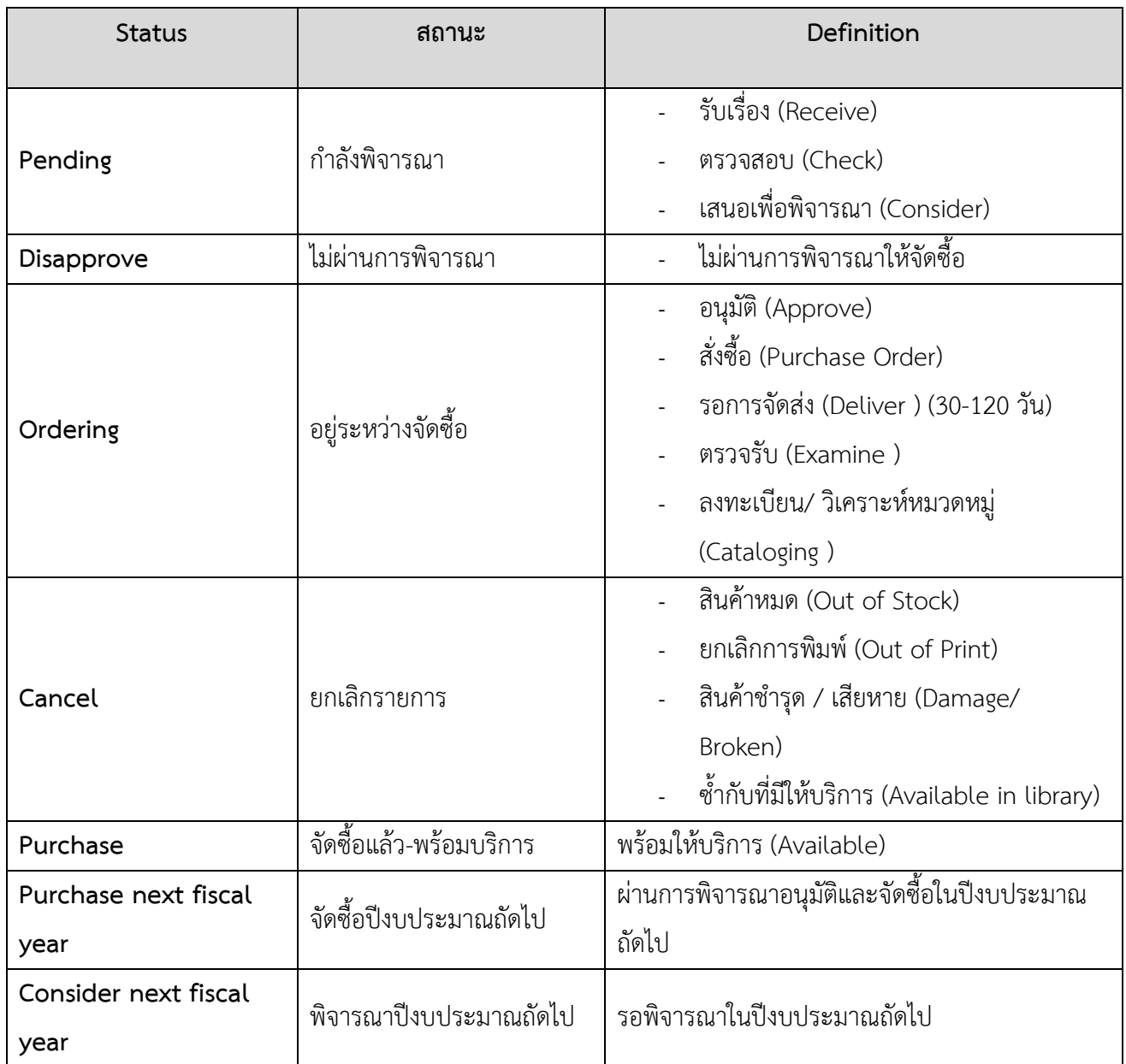

**การพิจารณาจัดซื้อหนังสือเสนอแนะเพื่อให้บริการในศูนย์บรรณสารฯ จะเป็นไปตามเกณฑ์การพิจารณาและงบประมาณของสำนักวิชา โดยผ่านความเห็นชอบของคณะกรรมการกลั่นกรองหนังสือและคณบดีสำนักวิชา**

**สอบถามข้อมูลเพิ่มเติม โปรดติดต่อ ฝ่ายพัฒนาและจัดระบบทรัพยากรสารนิเทศ (งานพัฒนาทรัพยากรสารนิเทศ)**

**โทรศัพท์**: 0 5391 6310, 0 5391 6320 **E-mail** : [Acquisition\\_library@mfu](mailto:Acquisition_library@mfu.ac.th).ac.th

**Messenger** : m.me/MFULIBRARY